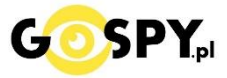

# INSTRUKCJA OBSŁUGI

# **Ładowarka IPC3W Wi-FI**

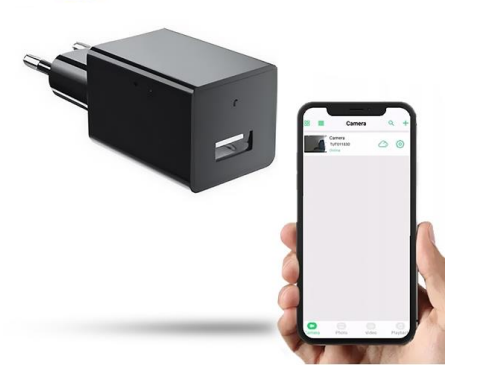

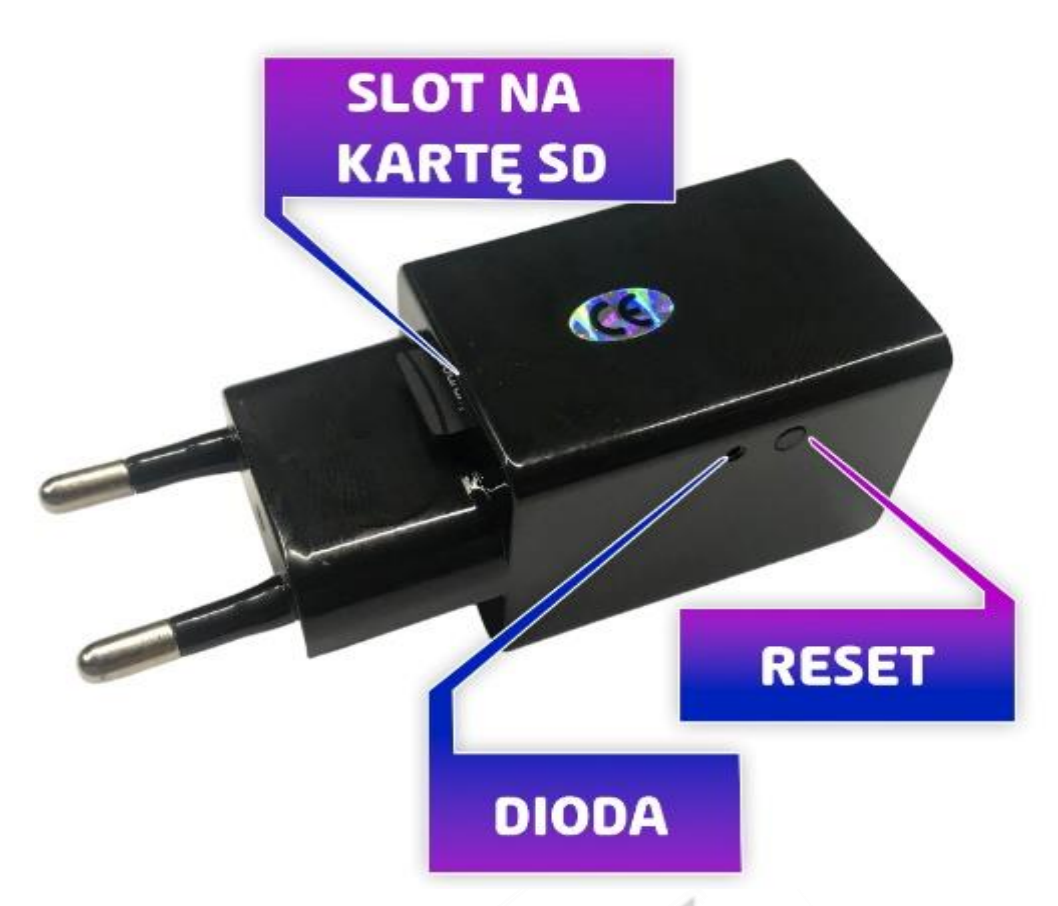

# **I PRZED PIERWSZYM UŻYCIEM:**

**Zasilanie** – Włóż ładowarkę do kontaktu w celu startu pracy

**Karta micro SD** - Przed wpięciem kamery do kontaktu, można umieścić w slocie kartę microSD o pojemności od 8GB do 128GB.

( karta nie jest elementem zestawu oraz nie jest wymagana do poprawnego działania w kwestii podglądu )

Obejrzyj nasz film pomocniczy konfiguracji: **[KLIKNIJ BY OTWORZYĆ FILM](https://www.youtube.com/watch?v=jMw8vKKhCmU&ab_channel=GoSpy)**

# **II SZYBKI START:**

**1. Włączanie/ wyłączanie –** Kamera po wpięciu w gniazdku uruchomi się automatycznie w ciągu ok. 2-3 minut, jeżeli po uruchomieniu nie wytwarza się sieć o długiej nazwie, należy wtedy przytrzymać przycisk przycisk **RESET** przez ok 15s, kamera musi być wpięta do zasilania.

**2) Podgląd Wi-Fi na telefonie (ustawienia Wi-Fi przez urządzenie, lokalnie do 30-50m)**

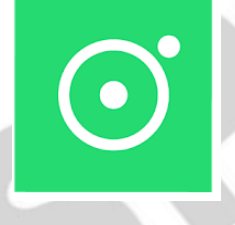

1) Pobierz na telefon/tablet aplikację **"LOOKCAM PRO"** znajdująca się w Google Play oraz w App Store.

**GDY APLIKACJI NIE MA W GOOGLE PLAY MOŻNA POBRAĆ JĄ RĘCZNIE Z PONIŻSZEGO LINKU : [LookCam](https://lookapp.oss-cn-hongkong.aliyuncs.com/apk) Pro APK Lub skorzystać z aplikacji [365CAM](https://www.google.com/search?q=365cam+app&oq=365&aqs=chrome.0.69i59j46i131i433i512j0i131i433i512j46i433i512j0i433i512j69i60l2j69i61.1192j0j4&sourceid=chrome&ie=UTF-8) dostępnej w google play oraz appstore.**

2) **Po pobraniu aplikacji wchodzimy w ustawienia WI-FI** telefonu. Wyszukujemy i łączymy się z na telefonie z siecią Wi-Fi o nazwie "TUT-xxxxxx-xxxxx" (brak hasła).

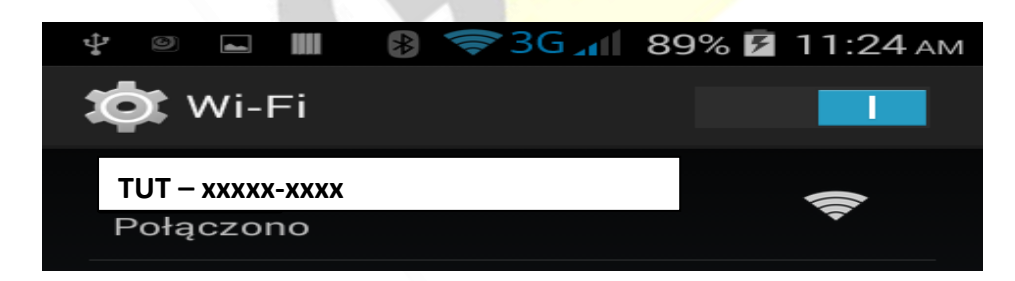

**Uwaga: Na czas pierwszego łączenia należy wyłączyć dane komórkowe LTE, gdy sieć Wi-Fi pokaże informację o braku Internetu jest to prawidłowa informacja. Prosimy nie wybierać opcji przełączania się na inne sieci.**

3) Po połączeniu z siecią o powyższej nazwie należy wejść w aplikacje **LOOKCAM PRO** ( lub 365CAM ) a) **Aplikacja po uruchomieniu zapyta nas o potwierdzenia danych, zaznaczamy wszędzie ZEZWÓL** , kamera doda się sama do aplikacji. Jeżeli nie zostanie dodana automatycznie należy wykonać kroki jak poniżej.

*W przypadku braku automatycznego dodania aplikacji, należy dodać kamerę poprzez kliknięcie LUPY w górnym prawym rogu, następnie wybranie wyświetlonej kamery i zatwierdzenie przyciskiem SURE.* 

4) Po zatwierdzeniu aplikacja zapyta o kwestie konfiguracji z siecią domową wifi. Klikamy na **Confirm ( B1 ) . Jeżeli opcja się nie pokazała lub została pominięta należy wejść w następujący sposób:**

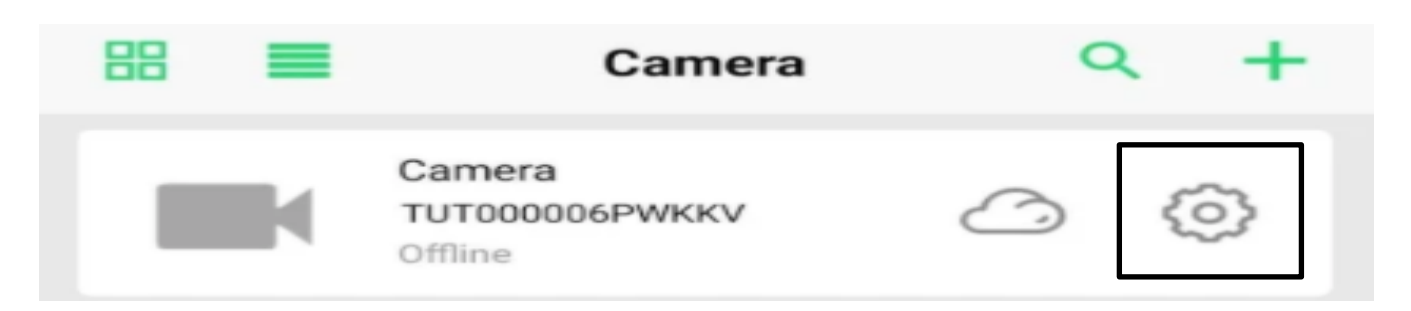

A1) Klikamy na **koło zębate**, następnie wybieramy zakładkę Wi-Fi – *cały proces wygląda identycznie również w aplikacji 365CAM* 

B1) Po odczekaniu w chwile powinny wyświetlić się sieci wifi, jeżeli się nie pojawią należy kliknąć **WIRELESS ACCESS POINTS**

C1) Gdy wyświetli się **sieć nasza domowa**, należy ją wybrać a następnie w oknie **WI-FI PWD** wprowadzić poprawne **hasło do własnej sieci domowej.** Po wprowadzeniu należy kliknąć **SURE**.

Nastąpi podłączenie kamery do sieci domowej wifi, może to potrwać kilka minut.

# **GDY KAMERA ZOSTANIE PODŁACZONA MOŻEMY PRZEŁĄCZYĆ SIĘ JUŻ NA DANE KOMÓRKOWE LTE BY SPRAWDZIĆ POPRAWNOŚĆ DZIAŁANIA ZDALNEGO POŁĄCZENIA LUB POZOSTAĆ NA WIFI DOMOWY.**

Sieć kamery o długiej nazwie TUT powinna zniknąć w sieciach.

Obejrzyj nasz film pomocniczy konfiguracji: **[KLIKNIJ BY OTWORZYĆ FILM](https://www.youtube.com/watch?v=jMw8vKKhCmU&ab_channel=GoSpy)**

# **III. NAGRYWANIE OBRAZU NA KARTĘ MICRO SD**

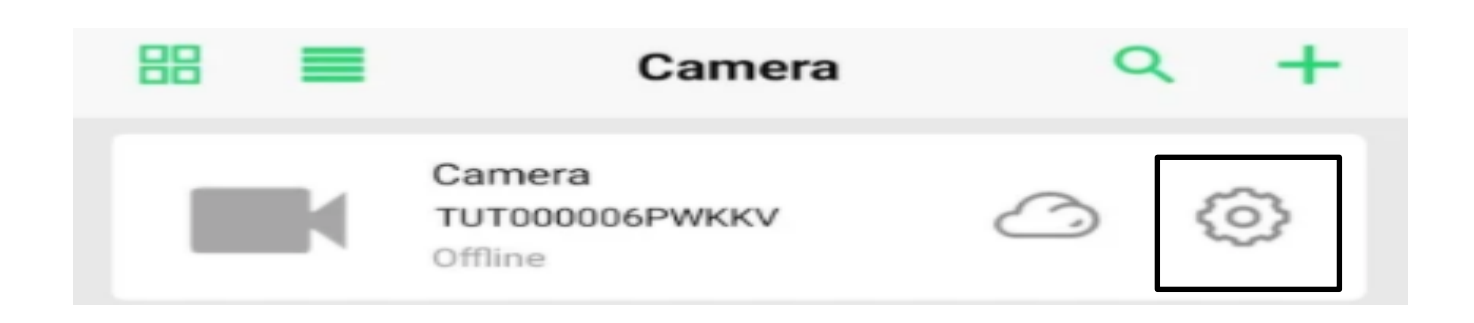

# **Wybieramy koło zębate, następnie zakładkę RECORD**

W pierwszych dwóch rubrykach widnieje informacja o pojemności włożonej karty oraz wolnym miejscu na karcie

**Record Length (minute**) – Czas nagrywania minutowy : 5 min **Video Stream:** 1080p – 720p ( jakość zapisu ) **Video Mode:** Tryb nagrywania **STOP VIDEO** – NIE NAGRYWAJ **THROUGHOUT** – NAGRYWANIE CIĄGŁE **ALARM VIDEO** – NAGRYWANIE NA DETEKCJI RUCHU **TIMMING VIDEO** – NAGRYWANIE W KONRKETNYCH GODZINACH

**Record Audio** – nagrywanie z dźwiękiem ( zaznacz jeśli ma nagrywać głos ) **Video Coverage** – Nagrywanie w pętli ( zaznacz jeśli ma być pętla)

**FORMAT SD CARD** – Formatowanie zdalnie karty pamięci

Wybrany przez nas tryb zapisu potwierdzamy przyciskiem **DONE**.

# **IV. URUCHOMIENIE DETEKCJU RUCHU I REJESTRACJI**

# **Wybieramy koło zębate, następnie zakładkę ALARM**

Motion Detection Switch – Włączenie detekcji ruchu ( przesuń suwak by włączyć ) Alarm Push – uruchomienie powiadomień na telefonie z wykrycia ruchu ( przesuń suwak by włączyć ) Mobile Detection VIDEO – Mobilna detekcja wideo Alarm Detection time(s) – 15 sekund Alarm Delay(s) – opóźnienie alarmu od wykrycia ruchu 30 sekund. Detection Sensivity – Zalecamy wybór MIDDLE – Średnia.

Wybrany przez nas tryb zapisu potwierdzamy przyciskiem **DONE**.

# **V. OPCJE KAMERY W OKNIE PODGLĄDU**

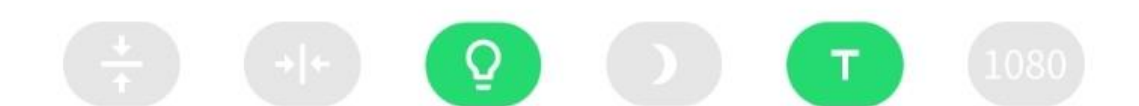

- 1. Zmiana położenia kamery Góra Dół
- 2. Odbicie lustrzane
- **3. Wyłączenie diody LED z urządzenia**
- 4. Włączenie trybu nocnego, do wyboru 3 tryby ( zalecamy automatyczny )
- 5. Tryb Turbo dla starszych telefonów
- 6. Zmiana jakości obrazu podglądu

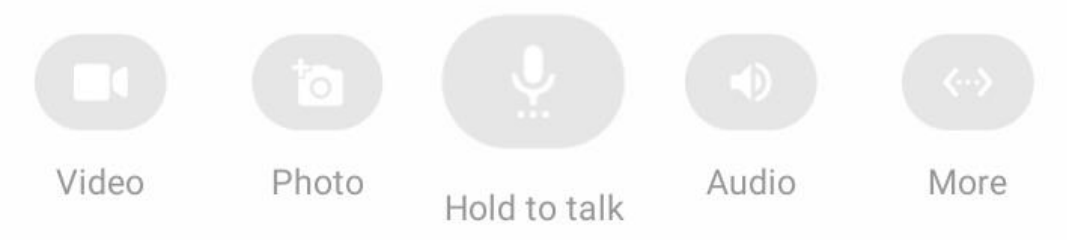

- 1. Nagranie Video na pamięć telefonu
- 2. Wykonanie zdjęcia z podglądu
- 3. Przytrzymaj by mówić ( opcja niedostępna w modelu )
- 4. Włączenie dźwięku podczas podglądu
- 5. Uruchom więcej opcji ( w danej opcji można pogłośnić dźwięk z kamery podczas nasłuchu, opcja microphone )

#### **INFORMACJE DODATKOWE:**

#### **Zgrywanie zdalne plików nagranych na karcie na pamięć telefonu.**

W aplikacji na dolnej belce należy wybrać opcję **PLAYBACK** następnie wybrać kamerę Po wyborze wyświetli się data z dnia nagrywania, należy kliknąć na daną opcję i wybrać film do pobrania z listy.

#### **8. Rozwiązywanie problemów**

Przycisk "reset" – aby zrestartować urządzenie należy przycisnąć przycisk reset przez ok. 15 sek, kamera wróci do ustawień domyślnych.

**Aplikacja nie widzi urządzenia** ? Sprawdź czy jesteś połączony z siecią wifi którą tworzy kamera, wyłącz dane komórkowe na czas konfiguracji.

**Plików zgranych z karty SD nie mogę odtworzyć ? –** zalecamy skorzystanie wtedy z programu **Windows Media Player** lub Darmowego z internetu [VLC player.](https://get.videolan.org/vlc/3.0.20/win64/vlc-3.0.20-win64.exe)

#### **Kamera nie działa mimo ładowania**

- należy poprawnie umieścić kartę micro SD lub ją sformatować
- należy użyć innego gniazdka w ścianie lub przedłużaczu
- aplikacja nie widzi kamery ? sprawdź czy posiadasz prawidłową lub skontaktuj się z nami w celu pomocy
- skontaktuj się z nami lub obejrzyj film na instruktażowy

# Informacia dla użytkowników o pozbywaniu się urządzeń elektrycznych i elektronicznych, baterii i akumulatorów (gospodarstwo domowe).

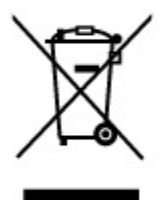

Przedstawiony symbol umieszczony na produktach lub dołączonej do nich dokumentacji informuje, że niesprawnych urządzeń elektrycznych lub elektronicznych nie można wyrzucać razem z odpadami gospodarczymi. Prawidłowe postępowanie w razie konieczności pozbycia się urządzeń elektrycznych lub elektronicznych, utylizacji, powtórnego użycia lub odzysku podzespołów polega na przekazaniu urządzenia do wyspecjalizowanego punktu zbiórki, gdzie bedzie przyjęte bezpłatnie. W niektórych krająch produkt można oddać lokalnemu dystrybutorowi podczas zakupu innego urządzenia.

Prawidłowa utylizacja urządzenia umożliwia zachowanie cennych zasobów i unikniecie negatywnego wpływu na zdrowie i środowisko, które może być zagrożone przez nieodpowiednie postępowanie z odpadami.Szczegółowe informacje o najbliższym punkcie zbiórki można uzyskać u władz lokalnych. Nieprawidłowa utylizacja odpadów zagrożona jest karami przewidzianymi w odpowiednich przepisach lokalnych.

# Użytkownicy biznesowi w krajach Unii Europejskiej

W razie konieczności pozbycia się urządzeń elektrycznych lub elektronicznych, prosimy skontaktować się z najbliższym punktem sprzedaży lub z dostawcą, którzy udzielą dodatkowych informacji.

# Pozbywanie się odpadów w krajach poza Unią Europejską

Taki symbol jest w ażny tylko w Unii Europejskej. W razie potrzeby pozbycia się niniejszego produktu prosimy skontaktować się z lokalnymi władzami lub ze sprzedawcą celem uzyskania informacji o prawidłowym sposobie postępowania.

# Zalecenia bezpieczeństwa i ostrzeżenia.

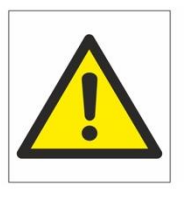

- 1) Należy chronić urządzenie przed działaniem promieni słonecznych, wysoką temperaturą, wilgocią̨ czy wodą. Wymienione czynniki mogą̨ być przyczyną zmniejszenia wydajności urządzenia jak również ̇ doprowadzić do jego uszkodzenia.
- 2) Nie należy zdejmować obudowy urządzenia ani umieszczać w niej przedmiotów.
- 3) Nie należy używać siły ani przedmiotów mogących doprowadzić do uszkodzenia urządzenia.
- 4) Należy używać dedykowanego źródła zasilania. Stosowanie nieodpowiedniego zasilania może być przyczyną uszkodzenia sprzętu.
- 5) Nie należy podejmować prób samodzielnych napraw. W przypadku stwierdzenia usterki należy skontaktować się̨z autoryzowanym serwisem.
- 6) Urządzenia powinny być instalowanie w miejscach zapewniających ich odpowiednią wentylację.
- 7) Należy unikać kontaktu z substancjami oleistymi, parą wodną czy innymi zabrudzeniami. Jeżeli produkt będzie miał kontakt z wodą należy niezwłocznie odłączyć go z prądu zachowując należytą ostrożność;
- 8) Szczegółowe warunki ograniczonej gwarancji, jak i okresu jej trwania, znajdują się na stronie internetowej dystrybutora.
- 9) Firma Nexus Jarosław Gaładyk zapewnia profesjonalną pomoc techniczną związaną z oferowanymi przez siebie urządzeniami, a także serwis gwarancyjny i pogwarancyjny.
- 10)Wszelkie testy i naprawy powinny być wykonywane przez wykwalifikowanych personel. Producent nie ponosi odpowiedzialności za wszelkie szkody, powstałe przez nieautoryzowane przeróbki lub naprawy a takie działanie grozi utratą gwarancji.
- 11)Urządzenie powinno być przechowywane oraz transportowane w oryginalnym opakowaniu zapewniającym odpowiednią ochronnę przed wstrząsami mechanicznymi.
- 12)Urządzenie zostało zaprojektowane i wyprodukowane z najwyższą starannością o bezpieczeństwo osób instalujących i użytkujących. Dla zapewnienia bezpieczeństwa pracy, należy stosować się do wszelkich wskazań zawartych w tej instrukcji, jak i instrukcjach obsługi urządzeń towarzyszących (np. komputera PC)

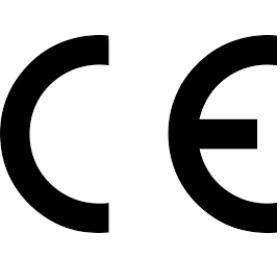

#### Deklaracja zgodności UE

**Ten produkt oraz –jeśli ma to zastosowanie –dostarczane z nim akcesoria są oznaczone znakiem "CE", co oznacza spełnianie wymagań obowiązujących zharmonizowanych norm europejskich, wymienionych w dyrektywie elektromagnetycznej.**